# **HOW TO MAKE MONEY WITH CLICKBANK**

Clickbank can be a **very lucrative affiliate program** because the commissions are incredibly high. Some are as high as 75%.

Because the products are **digital (ebooks, digital products, etc.),** there are no distribution costs, so that's one reason Clickbank can afford to offer such a large share to their affiliates.

# **How to Join ClickBank**

Joining is easy and it's free. Just click the [Sign-Up](https://www.clickbank.com/affiliateAccountSignup.htm?key=) link from the top of the Clickbank homepage. Once your account has been created, you can begin promoting the products on your website.

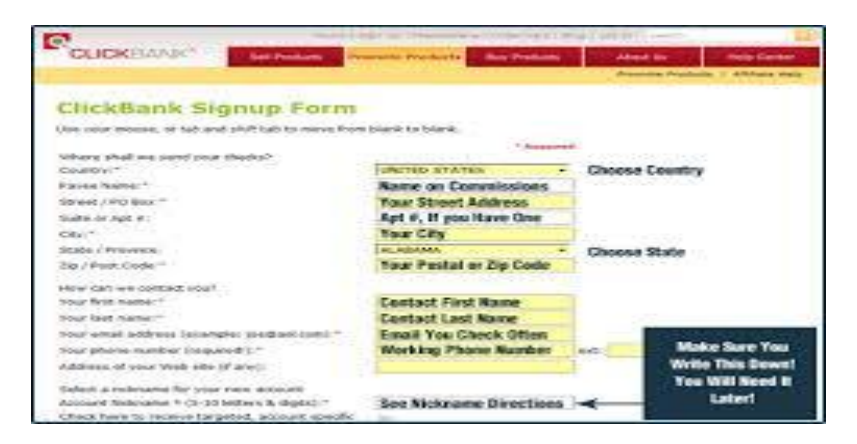

# **Searching For Products to Promote**

To search for products, click the [Marketplace](http://www.clickbank.com/marketplace.htm) link at the top of the ClickBank homepage.

From here, you can search for products by either category or the search feature.

So for example if you search for "stocks", this is one of the products that appears in the results...

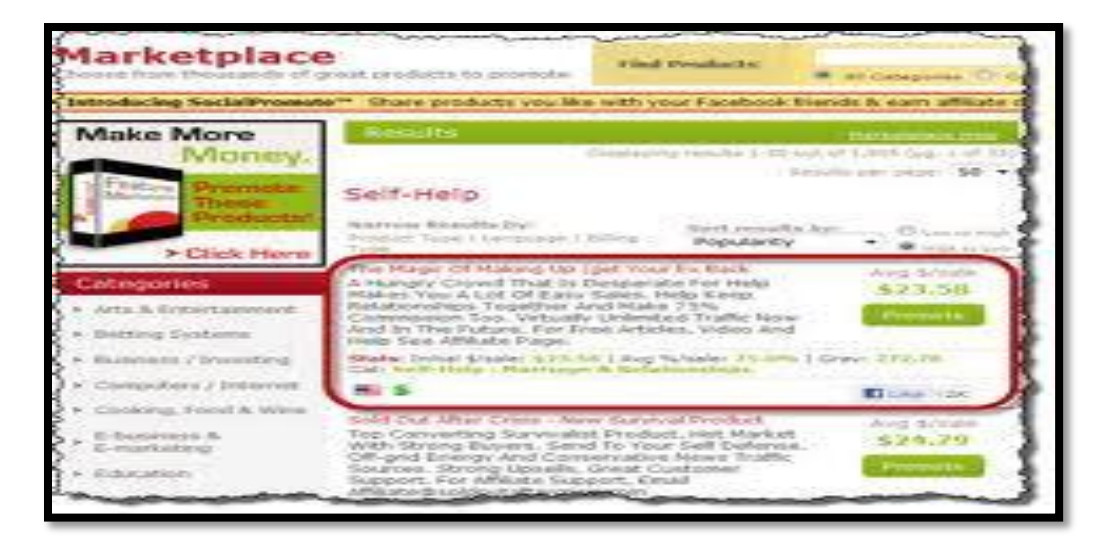

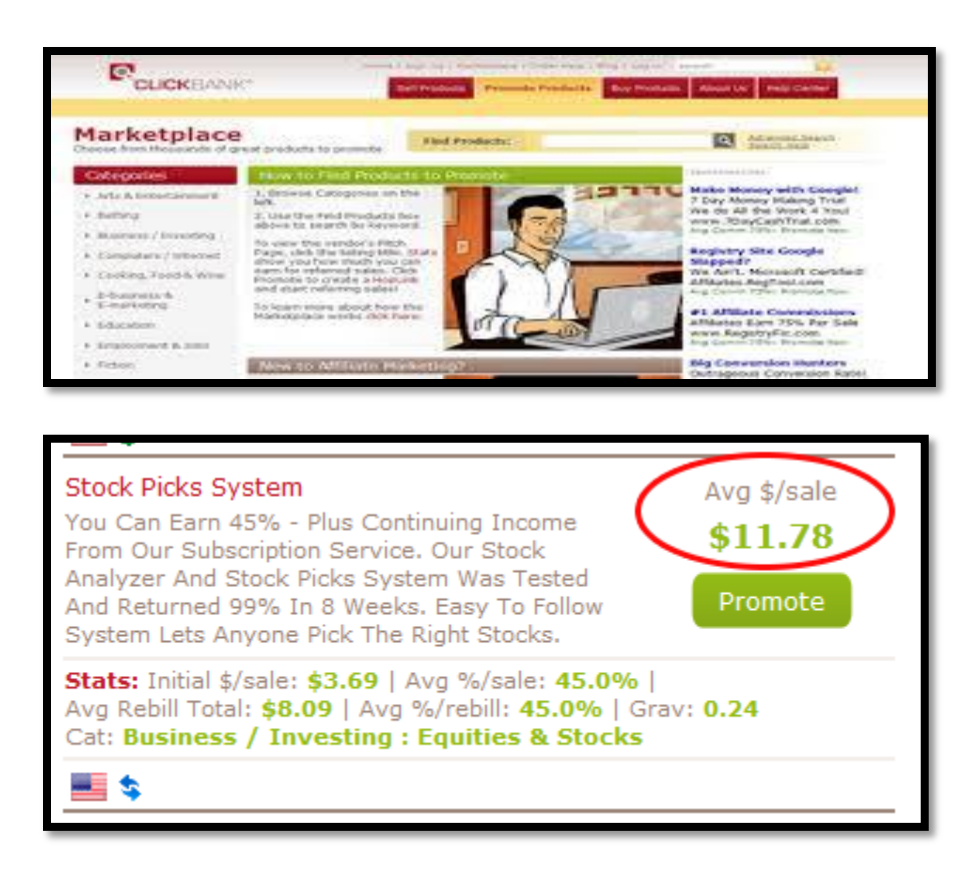

To view the sales page of the product, just click the red title.

# **Affiliate Link HOPLINK:**

Type in your account username. This is your username which you made when you signed up. In the example above, I'm just using Tester. Leave the Tracking ID blank. Click on the green Create button when you've entered your username and you will be presented with a screen as shown below...

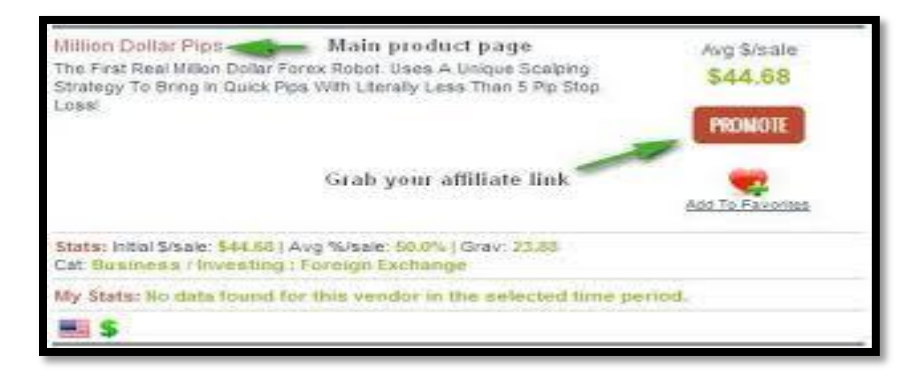

Once you decide on a product you want to promote, click the green**Promote** button alongside the listing. You will be presented with this form.

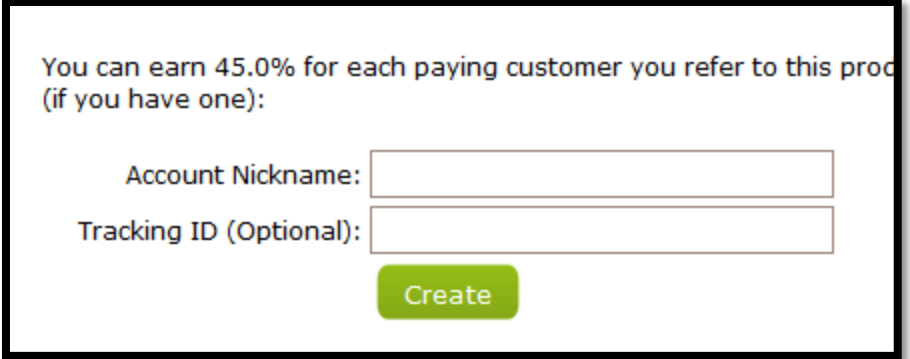

In the Account Nickname box, enter the ClickBank ID you created when you setup your ClickBank account, and add a Tracking ID if you want to keep track of where the sale is coming from.

ClickBank will add this ID to your affiliate URL so you can track how many sales came from this specific link.

So now when you go to the Reporting section at the top of the page, you can view your sales by Tracking ID to see how effective your campaign was.

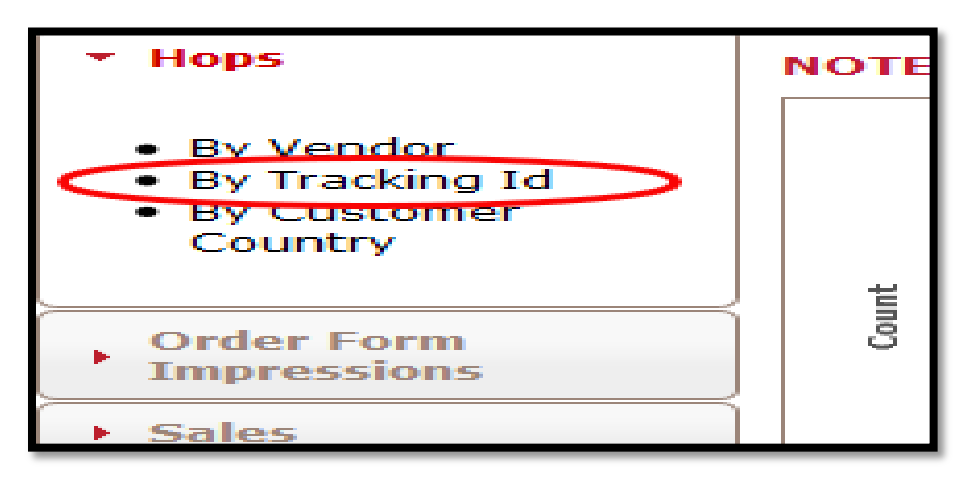

After you've entered your account nickname and optional tracking ID, click **Create** and Clickbank will give you the link to promote on your website.

This particular product pays \$11.78 per sale on average. Now, it's important to note that the amount you earn per sale may not match that number exactly due to upsells, sales tax, chargebacks, etc. However, this will give you an idea of what you can earn.

#### **Stats** information:

Check out the **Stats** information at the bottom of the result. This provides more details about what you can earn.

Notice the **Initial \$/sale** stat is much lower than the average \$/sale. This particular vendor offers several products, which is why the initial sale stat and average sale prices differ.

**Average %/sale** means the average commission for this product is 45% per sale.

The **Avg Rebill Total** of \$8.09, indicates this is a recurring billing product and that's the average amount the affiliate earns. So not only can you earn for one sale, but you will also earn for any customer re-bills. This is how your income can really add up over time.

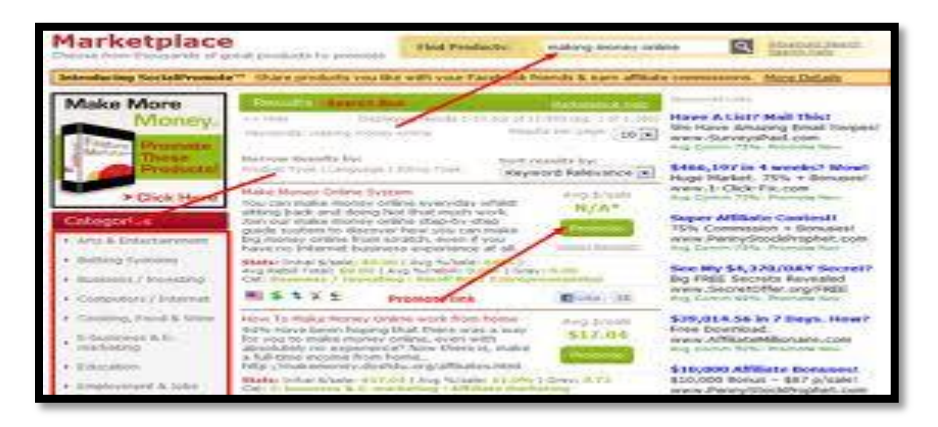

After you've entered your account nickname and optional tracking ID, click **Create** and Clickbank will give you the link to promote on your website.

**Initial \$/sale:** This is the average amount you will be earning for selling a product.

**Avg \$/sale:** This is the average percentage you will make selling a product in lifetime.

**Avg Rebill Total:** This applies to those products only where vendor charge its customers recurring amount. Recurring payment systems are generally seen in membership and subscription based websites. So this is the amount you will be making on products that are re-billed.

**Avg %/rebill:** Again, this applies to products where some recurring charged occurs. So this is the average percentage you will be making on re-billed products only.

**Grav:** Gravity indicates numbers related to product popularity in Clickbank marketplace. Products with high gravity are those that are most promoted and where affiliates are making lots of income. But higher gravity means lots of competition for that keyword.

**So I would suggest you to choose those products only:**

- 1. That are related to your **website/blog niche**
- 2. You end up making **\$20** at least per sale
- 3. Go for products having **gravity** in the range of 50 to 120 only
- 4. Go for products that offers at least 50% commission. There are some products available in **Clickbank marketplace** that help you 75% commissions even
- 5. Now its time to look at the products websites you are thinking of promoting. If yourself are not satisfied with their landing pages, it will be difficult for you to convince your website readers to buy those products. You should go for products whose sales copies are well written and you are sure they will help your website readers to solve the problems for whom they are looking for solutions from your website.

You should always consider [using a step by step system](http://makeextraincomeathome.com/money-making-site/) so you will know the foundations to get started and after that you can spend some time to understand some of the data provided by Clickbank.

# **But still, let me give you an extra help!**

 The first data you must look at carefully is gravity! **Gravity** is kind of an obscure factor but it gives you an idea about how many people/affiliates are [making money online](http://makeextraincomeathome.com/make-money/how-to-make-money-online/) by selling that product.

Stats: Initial S/sale: \$39.75 | Avg %/sale: 75.0% | Avg Rebil Total: \$26.62 | Avg %/rebit 75.0% | Grav: 379.99<br>Cat. Health & Fitness : Diets & Weight Loss

#### 图 S S 个

The data is compiled based on the last 8 weeks and each affiliate that makes sales during this period can add the maximum of 1 point and the minimum of 0.1 to the gravity of a product.

So, by using a roughly approximation we can assume that if the gravity of a product is 40, it can indicate that there are about 80 [affiliates making money](http://makeextraincomeathome.com/affiliate-marketing-2/affiliate-marketing-for-dummies/) from that product. If you want to know how to make fast money with clickbank, don't choose products which the gravity is very high.

## **I would suggest anything from 6 up to 50. Why?**

Because the competition is a little lower, but there are still plenty of people making money by selling that product.

With the data provided on their marketplace, that is all you can do!

# **Make Money with Clickbank :**

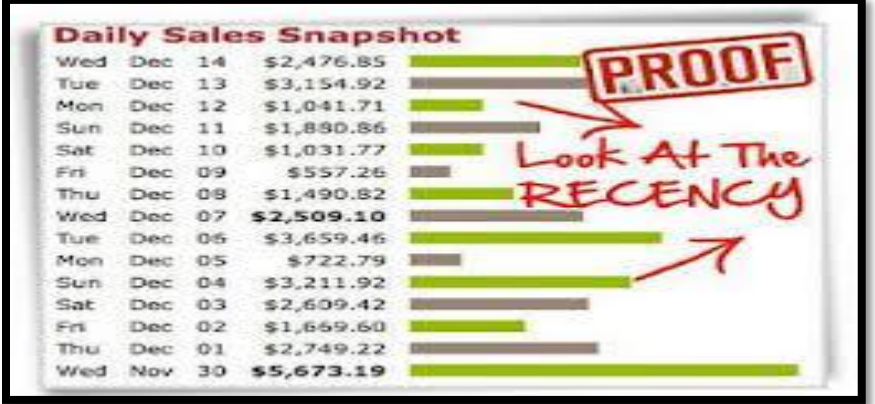

To refine your search, you have to visit the affiliate section on the merchant's page to try to extract more data!

## **Where can you find this section?**

Some of the merchants add their affiliate page into Clickbank marketplace but others don't, for those, you have to go to their main site, scroll down at the bottom of the page and look for *affiliates* or *jv* (joint ventures).

When you click these links, you will have access to all the tools provided by the merchant.

But for now, forget about the tools and just look for EPC and Refund Rate on the affiliates page.

# **The ideal product has a high EPC and a low Refund Rate.**

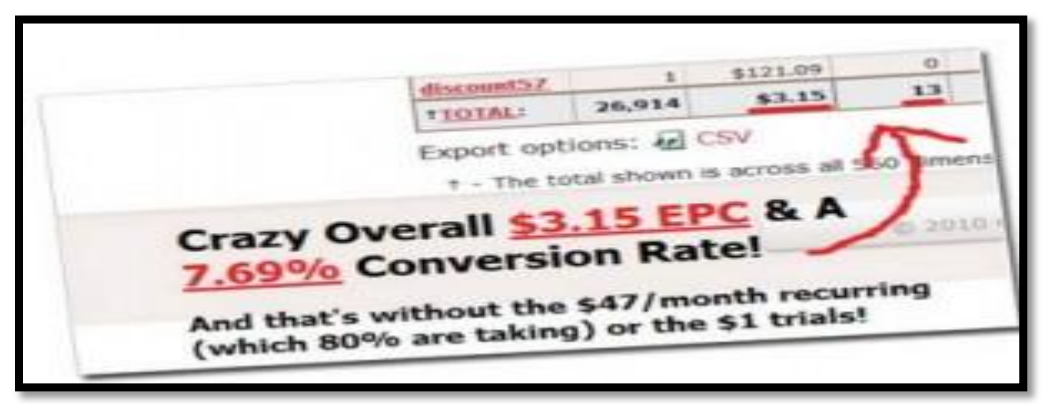

EPC stands for [earnings per click.](https://support.google.com/affiliatenetwork/publisher/answer/107746?hl=en)

If you want to really understand how to make money with clickbank you have to learn to analyze EPC.

Why?? *[Imagine this scenario.](http://makeextraincomeathome.com/authors/frank-kern-state-of-the-internet/)*

You built your website, are [driving traffic](http://makeextraincomeathome.com/money-making-site/) to it, people are clicking through your affiliate link but no one is buying! It's terrible. EPC is that important!

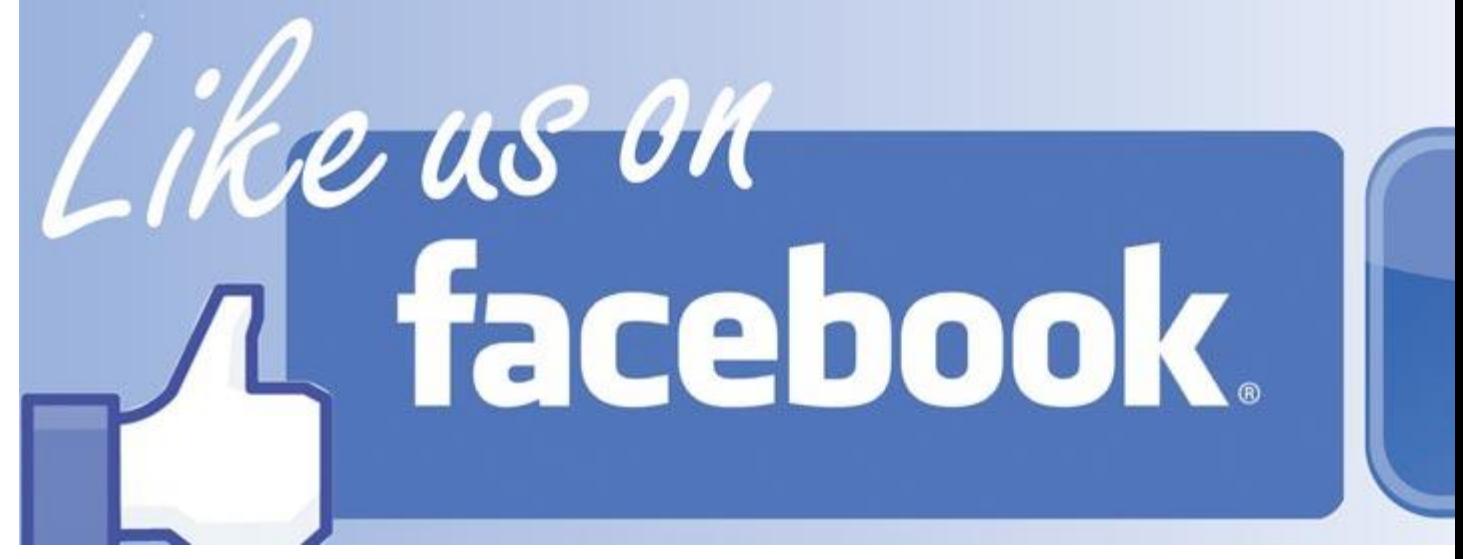

A good merchant will show the EPC flat out! It is an average but it gives you a great sense of how well that product converts.

But that is not all, you also want a low refund rate, because if a visitor bought a product using your link and then ask for a refund, this not only affects the merchant but you also would lose the commission.

If the product is good, the refund rate MUST be lower than 15%. If you want to master how to make money on Clickbank step by step, choosing a high quality product is step number one!

The second step is about promoting your affiliate link and there are some [great products](http://makeextraincomeathome.com/go/clickbank-passive)  [to teach you just how to do that.](http://makeextraincomeathome.com/go/clickbank-passive) Besides, you can promote your offer even if you don't have a website.

If you want to know how to make money with clickbank without a website, just check out this quick start guide explaining some [alternatives to promote your affiliate link.](http://makeextraincomeathome.com/go/clickbank-passive)

Actually, if you are really into Social Media you can just put your affiliate link and send a message via Twitter or [promote your offer](http://blog.hubspot.com/facebook-news-feed-update-zero-engagement) on Facebook if you like.

To know more about how to use Facebook to maximize your earnings on Clickbank, you have to take a look at FB Influence – I tried and it's a great product!

# **Want Amazing Results With Facebook? CRACK THE FACEBOOK CODE!**

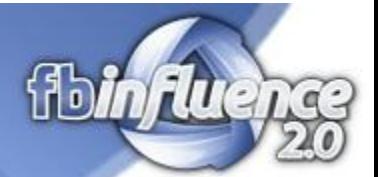

Building a website is highly recommended for the ones willing to enter into this business for real.

Driving traffic can be a little complicated but you can learn [how to get extra traffic](http://makeextraincomeathome.com/get-traffic/how-to-get-more-traffic/) and achieve good results.

I took special attention on **picking the right product** because when it comes to how to make money with clickbank it makes all the difference. And now I have a surprise for you!!

After you've entered your **account nickname** and **optional tracking ID**, click **Create** and Clickbank will give you the **link to promote on your website.**

Now its time to look at the products websites you are thinking of promoting. If yourself are not satisfied with their landing pages, it will be difficult for you to convince your website readers to buy those products. You should go for products whose sales copies are well written and you are sure they will help your website readers to solve the problems for whom they are looking for solutions from your website.

# **Shorten URL**

Enter the black Clickbank URL in to here and click on Make TinyURL! You will then be presented with a screen as shown below. The circled black URL is the link you use. Now, this is the link that people will click and they will be taken to the Clickbank product page that you are promoting. It's all tracked. If they make a purchase, you earn a commission.

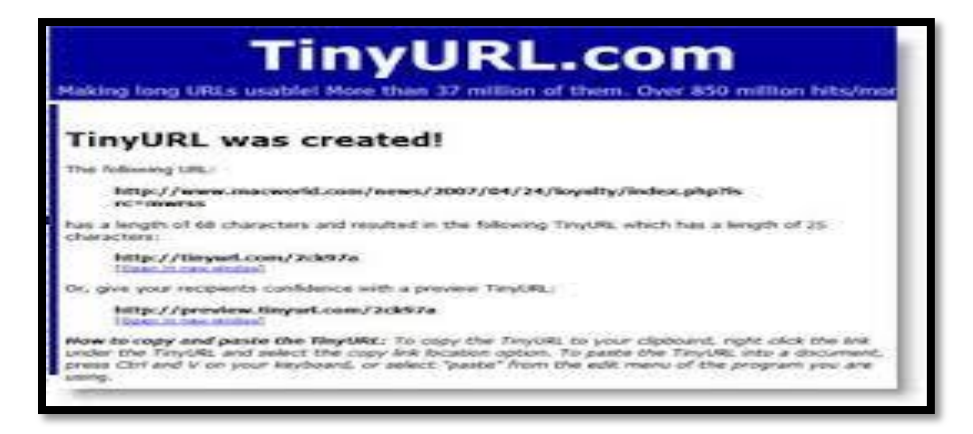

# **Best Ways to Promote ClickBank**

# **Make your website with Yola.com**

Building your website with yola.com is very easy and it's free of charge with very easy technique you can create professional website without any cost and promote your clickbank products.

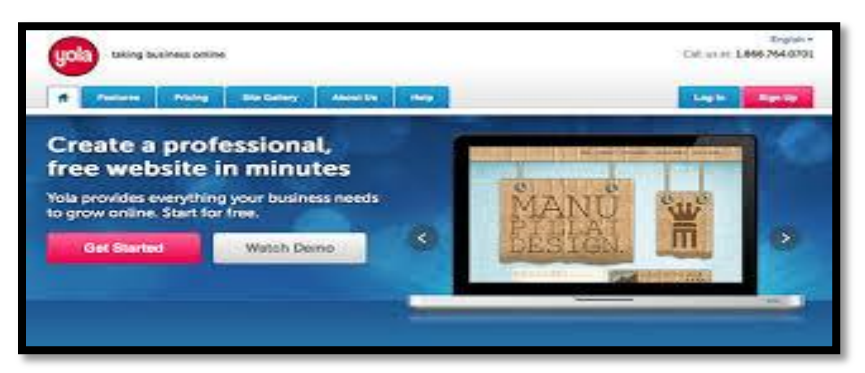

Using Offline Advertising

# **Get a Free .TK Domain Name**

**Dot TK is a FREE domain registry for all websites on the Internet. It has exactly the same power as other domain extensions, but it's free!** Only use Dot TK if you are doing offline advertising. **I will copy my Clickbank link and insert it in Dot TK as shown below and click on** .TK

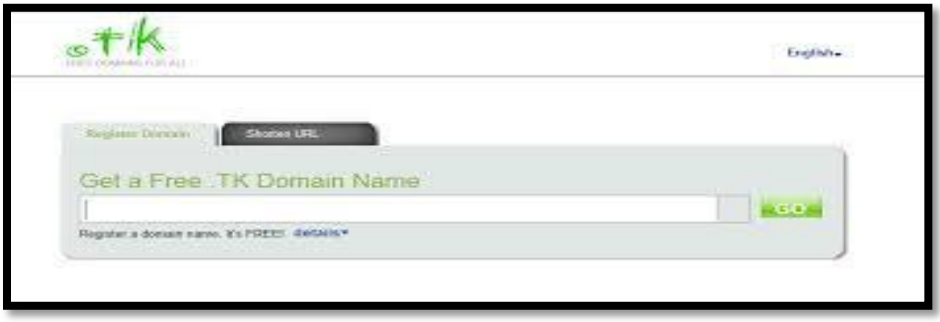

This domain name is better for **offline advertising campaigns .**

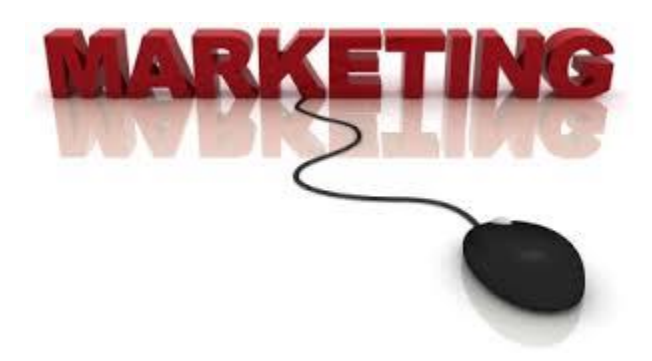

#### **Niche Websites/Blogs**

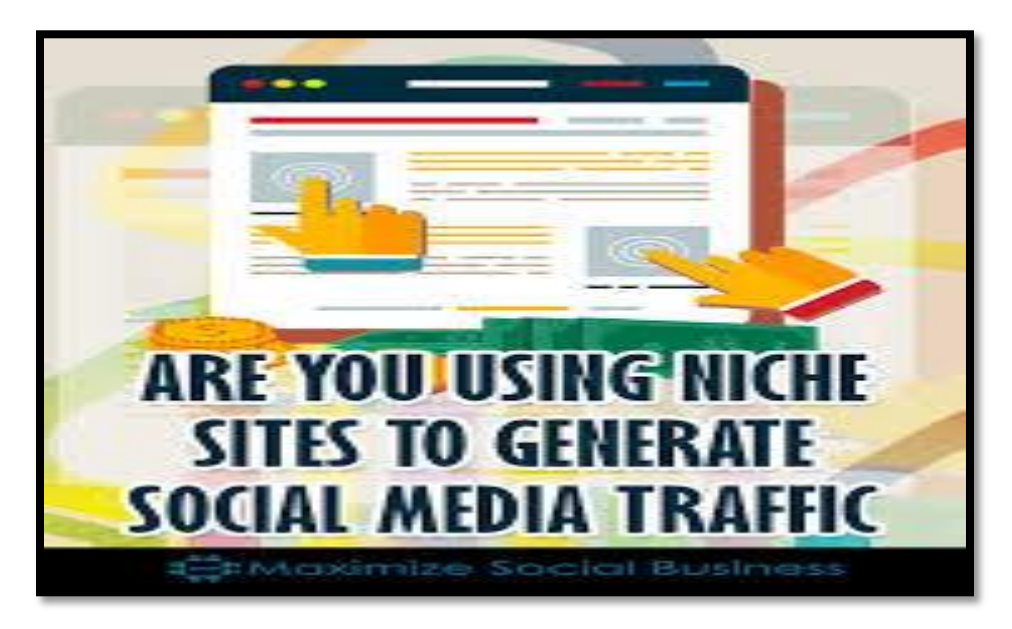

There's no doubt that a [niche website](http://www.2createawebsite.com/money/niche-website-success.html) is the best way to promote Clickbank products because you can subtly recommend them within your content.

# **Explain how the product has worked for you and why you readers would love it.**

When you can show that you actually use the product, it adds to your credibility and will increase your conversion rate.

# **[Email marketing](http://www.2createawebsite.com/traffic/email-marketing-list-strategy.html)**

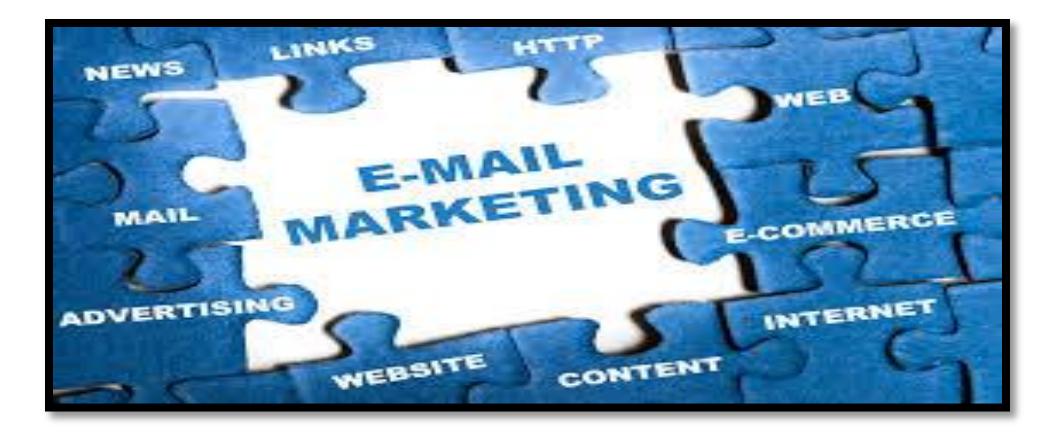

[Email marketing](http://www.2createawebsite.com/traffic/email-marketing-list-strategy.html) is also an effective way of promoting products. Be careful, though. You don't want to continually pitch products to your subscribers. That's not a good strategy.

Just like with your website, you should aim to provide nothing but quality, and promote products on occasion.

#### **Write Articles:**

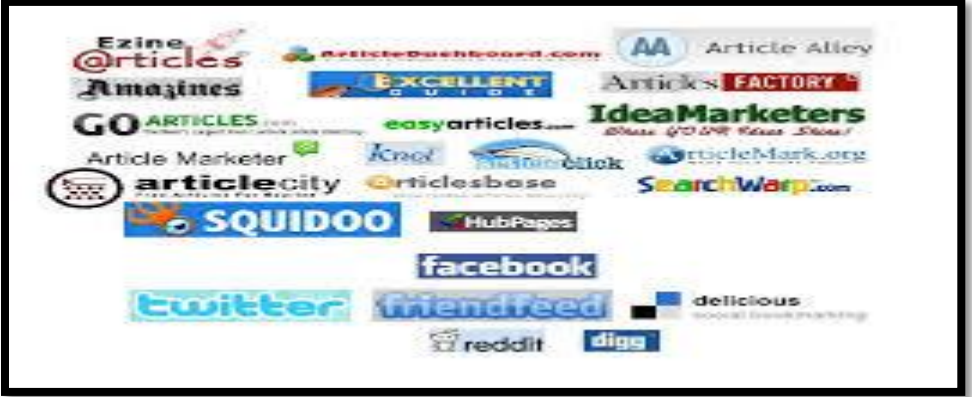

[Writing articles online](http://moneypantry.com/make-money-writing-articles-online/) and using them as a way to promote things is an effective strategy. Sit down, do some research about the product you have chosen in step 2 and write a few articles about it.

The sales page of the respective product should be a good source that you can use for your content.

Keep in mind that you are not at this moment trying to push for a [sales pitch.](http://www.cftc.gov/opa/enf98/opacaw.htm) All you want is to have the articles generating enough interest for your readers to click on your link so that they can learn more about the product.

These articles will play a central role to your online money making strategy. Your job as an affiliate marketer is to successfully entice readers to click the link on your articles so that they can be led to the products sales page.

Certain article directories allow you to incorporate your link within the article text itself, while others restrict the link to be included right at the end of the article or the section on bio data.

No matter what the rules are, your objective is to embed that link, and have a call to action.

It is worthwhile to point out that there are article sites that prohibit any affiliate link. What you would do in this case is to create a free **blogspot blog**, and have your link embedded there instead so that readers can still be led to the sales page, without contravening the rules on "affiliate links not allowed".

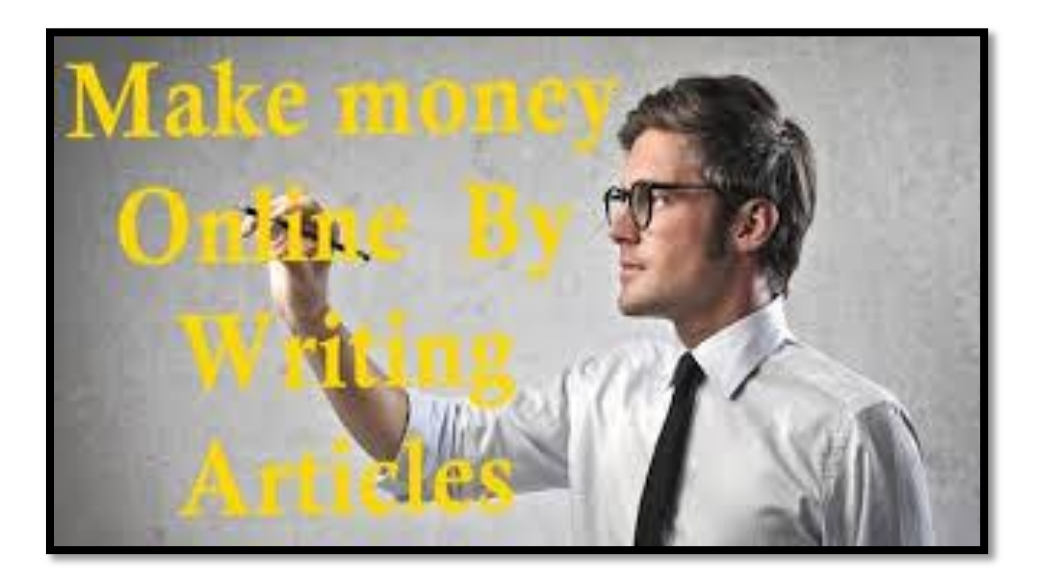

# **Start an Article Marketing Campaign**

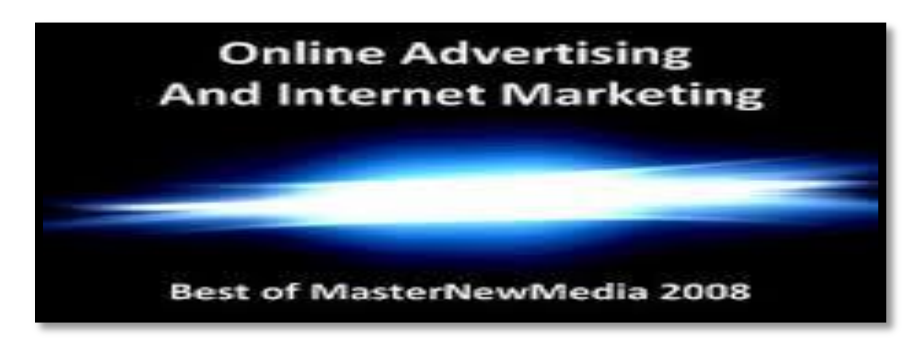

Once you are done with your articles, try to submit to as many articles directories as practically possible. If you find the manual way of doing so is too tedious, an article submitter tool could be a good option for this purpose.

**[www.goarticles.com](http://www.goarticles.com/)**

**[www.articlecity.com](http://www.articlecity.com/)**

**[www.articlealley.com](http://www.articlealley.com/)**

**[www.pubarticles.com](http://www.pubarticles.com/)**

**[www.articledashboard.com](http://www.articledashboard.com/)**

#### **[www.a1articles.com](http://www.a1articles.com/)**

Alternatively, you just have to decide on the top few article directories you would submit your articles to.

I would try to submit to the top 5-10 article directories manually, then find someone on Fiverr, pay them \$5 to submit to a few hundred other directories.

# **Google AdSense**

# **Step 1: Review your content**

# **Website information**

In order to use AdSense monetisation products on your website, you must have access to edit the source code of the web pages where you'd like the ads to be displayed.

I will show ads on: http://12cp11.blogspot.com/

Content language:

Please specify the primary language of your website.

 $\left| \cdot \right|$ 

# **Google AdSense Terms & Conditions and Programme Policies**

People come to the site and they may click on one of the ads... Cha Ching... The site makes money. This website gets a lot of traffic daily and it earns thousands a month just by displaying the ads circled below.

All AdSense publishers must agree to the AdSense Terms & Conditions and are required to follow the AdSense Programme Policies. Here are some of the key principles:

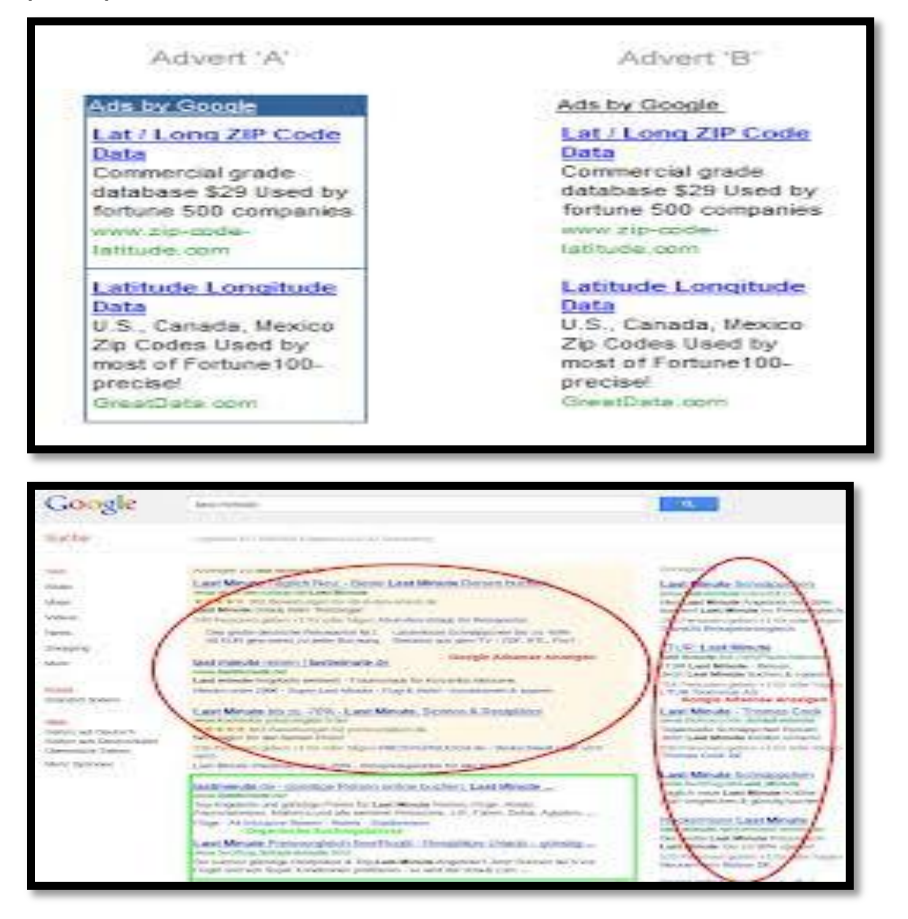

Publishers may not place ads on sites that include incentives to users to click on ads or format their site

Publishers may not place ads on sites that display adult content, including pornography. Publishers may not click on their own ads or encourage others to do so

Publishers may not place ads on sites with content protected by copyright unless they have the legal right to do so.

Publishers may not sign up for an AdSense account if they have an account already.

Google may terminate a publisher's use of the AdSense service, including for invalid clicks or impressions of event of termination, Google will withhold unpaid revenue and make its best effort to return all unpaid in

## **Social Media**

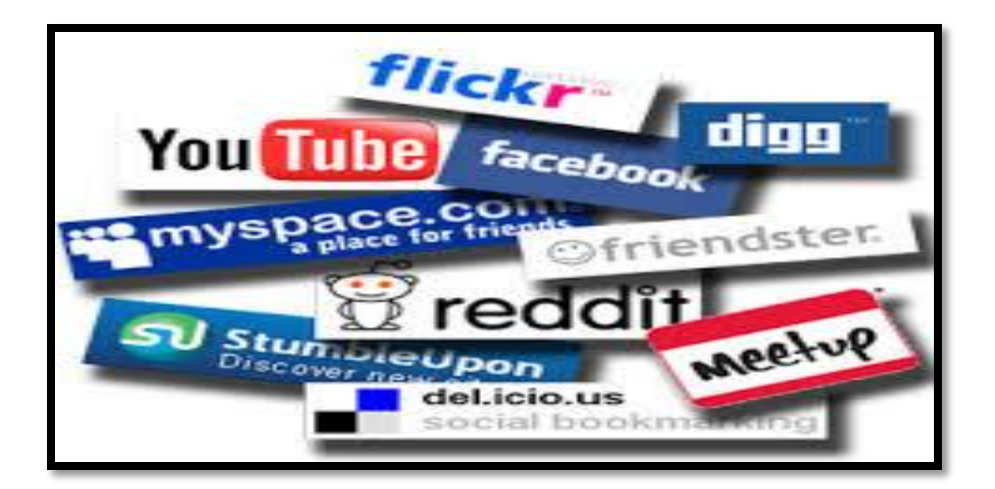

If you have a large following (especially if it's very niche), you can also make money promoting products via [social media.](http://www.2createawebsite.com/traffic/social-media-marketing.html)like

# **twitter,facebook,instagram.stumbleupon,pingomatic,delicious.**

you can also make money promoting products on social bookmarking sites like **Digg,Reddit,** *[www.mixx.com,](http://www.mixx.com/)* **[www.socialmarker.com.](http://www.socialmarker.com/)**

**Submit free press release** 

- **free-press-release.com**
- **premier press release**
- **prlog.org**

Just remember, you can turn your followers way off by being overly aggressive with affiliate links. However, a casual, relevant mention here and there is fine.

And you don't even need a website to promote Clickbank products. You can just promote the hoplink I showed you how to create above.

However, I've always found it to be more effective to mention products within articles rather than just promoting affiliate links by themselves.

So instead of just tweeting a link to a product you are promoting, tweet a link that provides a relevant how-to article that includes a link to the product in the copy. That's a much better strategy.

# **Using Banners to Promote The Products**

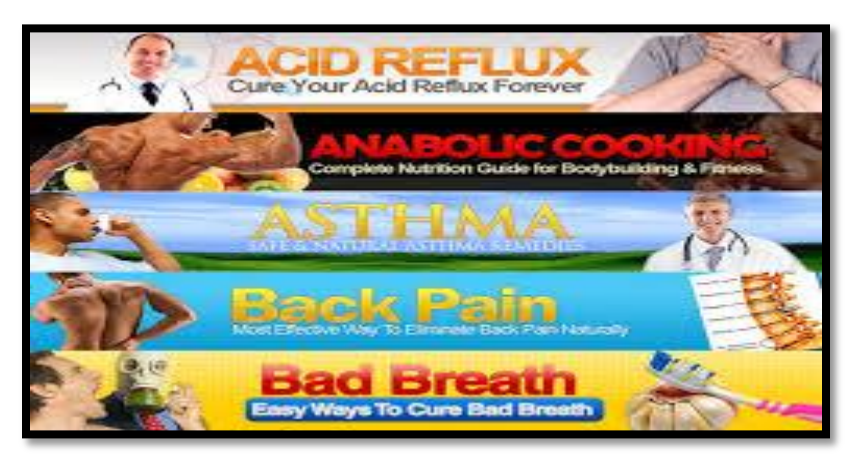

If the product you are promoting has banners you can use, there is usually a link to the affiliate program located at the bottom of the main sales page. This is where you can often find banners for your website.

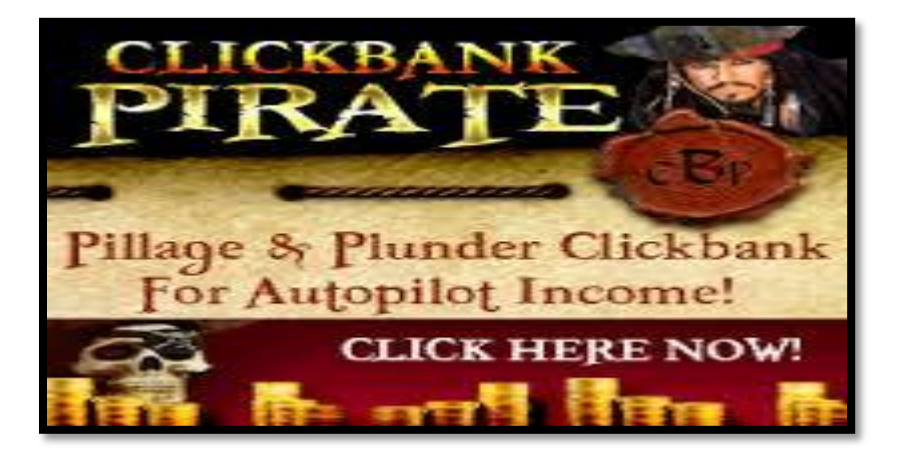

For example, for my ebook, [Niche Website Success,](http://nichewebsitesuccess.com/) there is a link to the [affiliate](http://nichewebsitesuccess.com/affiliates/index.html)  [page](http://nichewebsitesuccess.com/affiliates/index.html) at the bottom of the landing page. That's where I provide the code for affiliates to add banners/links into their sites.

# **Don't Promote Crap!**

Because ClickBank has no screening process for the products people can sell, you can run into a lot of low-quality products that were thrown together.

It may be tempting to focus on the amount you will earn per sale, but don't put greed over quality because it will hurt your reputation.

# **Now you can start making money online as an Affiliate with clickbank GOOD LUCK !**